## **Pasos para Ingresar al Correo del CSE**

1. Abra el Internet utilizando cualquiera de los siguientes navegadores:

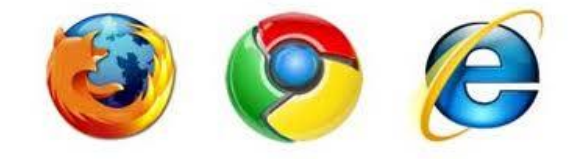

2. Digite la dirección del sitio del Colegio [www.csespanol.com](http://www.csespanol.com/) en su navegador preferido ( cualquiera del ítem 1 ).

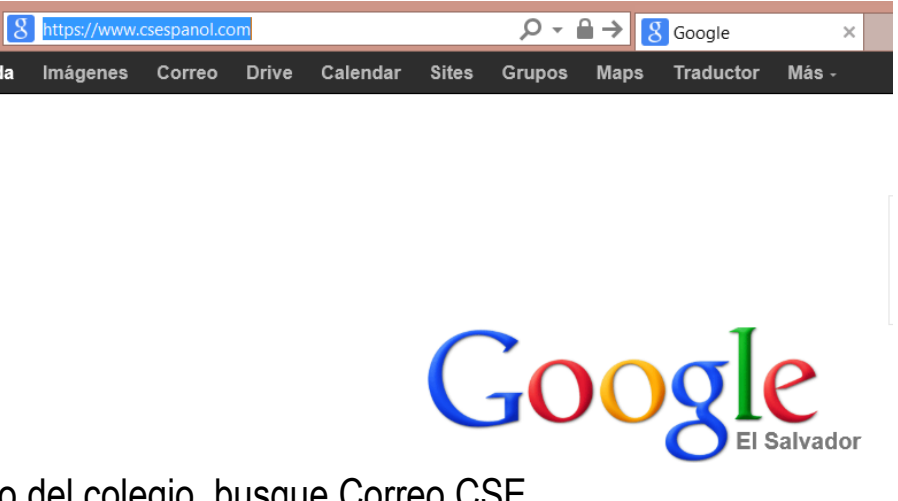

3. En el sitio del colegio, busque Correo CSE

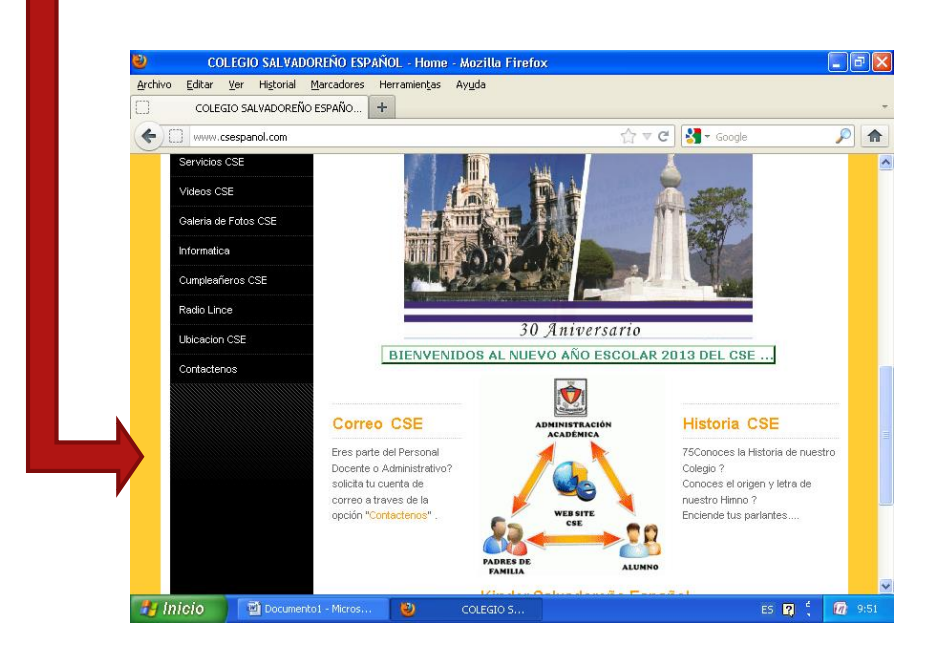

4. Dentro del Correo digite su Nombre de Usuario y la contraseña (Esta información la proporciona la administración del sitio)

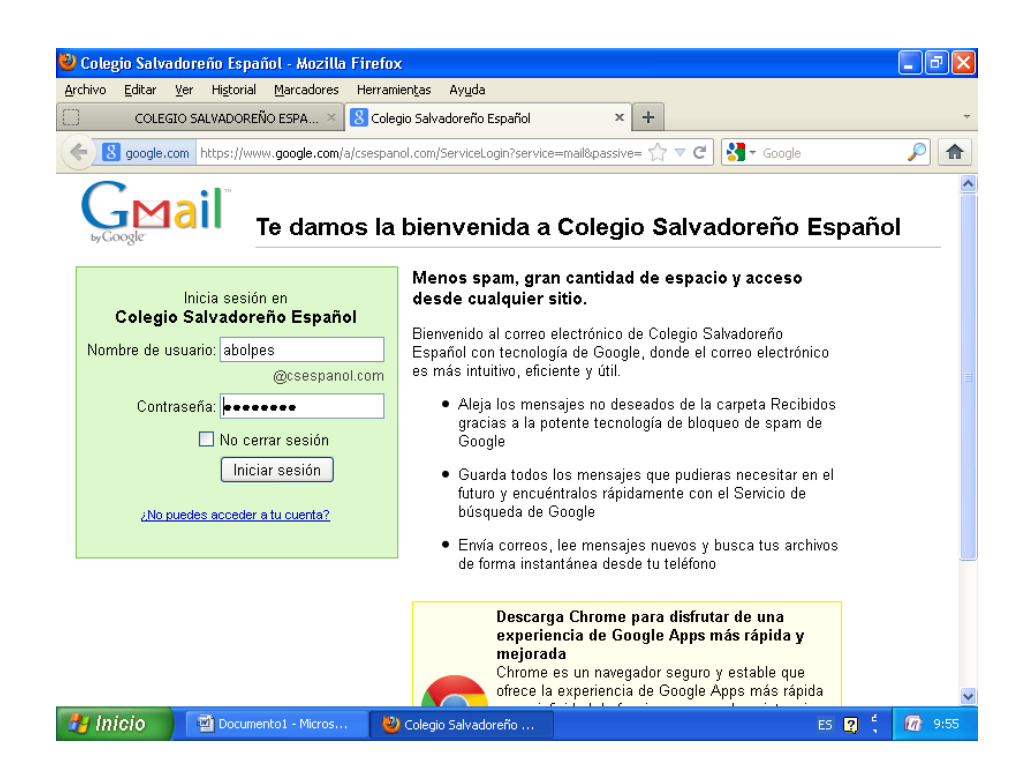

5. Cargara su cuenta y podrá acceder a sus correos

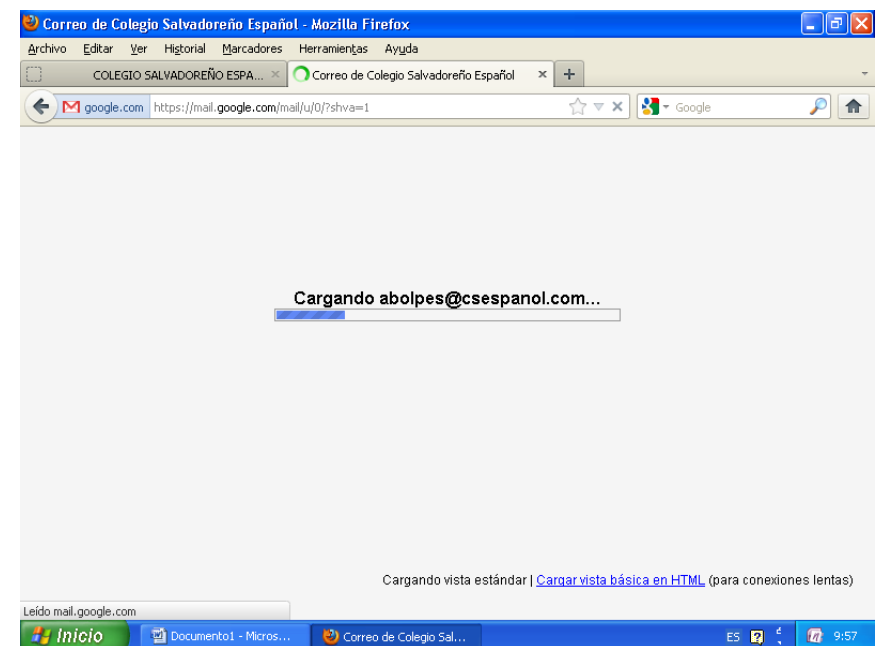